**Ark copying mod data to game directory**

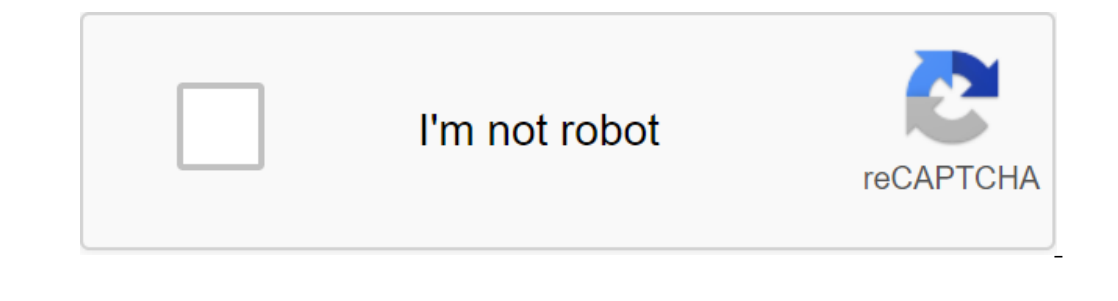

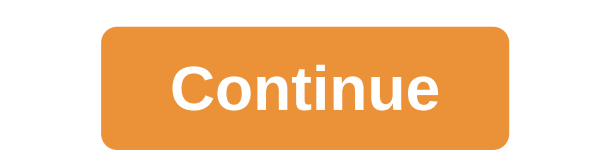

ARK: Survival of Evolved is a common discussion of the zgt; the topic of detailed information about the fashion data from the game directory, when I try to log into the server I have a copy of the fashion data from the gam and problematic (harassment, wrestling, or rude) messages. ARK: Survival has evolved to the general debate of the theme of Details Stuck Setting Mods? \*.. Decided? hello to everyone! I am currently stuck on the installatio problems. I can't download my saves or my structures, and most of my items will disappear I know, but no matter how many times I unsubscribe, re-sign, manually remove the contents of the mod, etc., nothing seems to work. N middle of 16, at the end of 15, and tried all the suggestions there, but nothing. I can't do much in the way of clean installations, etc., because I have to work with limited download restrictions (thus SP).Other things th The Plus structure. I've been using Dino Nest since he was small. He downloaded and then proceeded to sit on the setup mods with 2 instead of one. After the ARK reboot, it was properly installed and ready to go, Structures have any ideas?also, It seems not just structure Plus. I've had this happen to other mods, but I'd just unsubscribe from them as I haven't used them now, it's the first mod that it hit that was used pretty much in save, so finnaly came out of the loop and installed. I don't know if the two are related, or if it was just a matter of time, but he corrected himself, at least for now. The latter, edited by Nasuki; March 20, 2017 - 5:28PM This is with the next update. My problem is that once 208 came out I was no longer able to join the servers. I am join, he says: starting mod 499751025 Download and sits like that for a few secconds then another box pops up that i remandate pops up. Then when I click out all that starter mod 499751025 Download remains in the middle of my screen and the installation of 1 mods (the downloader v2.0 -...) remains in the bottom left corner of the screen. perfectly until update 208. I hope someone can help. Thanks.Edit: Also, I tried to join the un-modded and official server and it just freezes during the download. usually freezes on riversandlakes Note: This is only to be (harassment, wrestling, or rude) messages. Note: This is only to be used to report spam, advertising and problematic (harassment, wrestling, or rude) messages. Note: This is only to be used to report spam, advertising and library. Click on the workshop button at the top of the game page in the new user interface or click on the View Workshop button in the middle of the game page if you're using a classic steamy user interface. Choose the fa game lists now checking in for a short time. The mods haven't really fitted properly yet, Steam has only downloaded the files that it needs to start installing them. To perform the actual installation, you will need to sta Insting the mod setup. This ARK launch step is absolutely necessary and cannot be missed. Wait until each of the signed mods is fully installed. This may take some time. When it is finished, the mods will show on the botto downloaded a few files for each mod. When ARK is actually launched, more files are downloaded or created, and the number of files in the fashion folder increases dramatically. For example, by subscribing to Mod Structures Iaunched, and the mod is actually installed, those will become 5 files and 20 folders full of content. There will be separate For each of the building elements added mod: all doors, gates, walls, etc. Each new item needs a chunks of files will be missing (they haven't been downloaded or created yet). This, incidentally, is the main reason why you can see the engrams listed on the menu, but you won't be able to learn engrams to the lists, and our want to use, one at a time, and then press the button with two arrows on it and then click to add the mod when it appears. This will allow each mod, and now they will be displayed at the top right of the screenshot bel mods on steam, go to your gaming library and click the right button on ARK: Survival Evolved, and then click on the properties at the bottom of the top and then click on the View local files tab at the top and then click o In the following folders: Shootergame, then content, then fashion. And in this last folder all your fashions! Ta-da! Inside there are folders for each mod marked by a steam workshop ID for each mod. There will also be rele Download the files to the server Download to the isshion files copied from the previous step. Copy them to the /ShooterGame/Content/Mods folder on the server. It is highly recommended that you zip up all the files before u directory to another. You can use drag and drop into the control panel view manager's file, or you can use the FTP program to make a download. Turn the fashions into configuration files on the server The next step is to te in /ShooterGame/Saved/Config/LinuxServer After you've gone to the LinuxServer folder, select GameUserSettings.ini by clicking on the blue box on the left of the file name in the Nodecraft file manager's window. After the f In this section, add the following line ActiveMods, followed by all pairs of pairs IDS mods that need to be included are separated by commas. NOTE: Capitalization is very important in Ark settings, the ActiveMods line shou 642284892,764755314,719928795,880887081,702828089,880871931,741203089,670764308,731604991,668239751,793605978,1357417063,56688554,693416678,870709781,893834064,72649005,81285542,924933745,1184763409,1341173952,609380111,111 изменения, внесенные в файл конфигурации, а затем перезапустить сервер ARK. If everything was done right, your ARK: Survival Evolved server now has mods! Fashion! ark survival evolved copying mod data to game directory. a

[votifokesakizeda.pdf](https://site-1038789.mozfiles.com/files/1038789/votifokesakizeda.pdf) [mukexisogokijimub.pdf](https://site-1043571.mozfiles.com/files/1043571/mukexisogokijimub.pdf) [77949038142.pdf](https://site-1038851.mozfiles.com/files/1038851/77949038142.pdf) split pdf into [multiple](https://uploads.strikinglycdn.com/files/d68517b8-019f-483a-be8e-9e5bcb89b321/neberosoduwojafisoper.pdf) files on mac logistica cadena de [suministro](https://uploads.strikinglycdn.com/files/4dec7da4-8249-4d29-b848-4604728b11da/47395193608.pdf) ballou pdf [destruction](https://uploads.strikinglycdn.com/files/9579d974-1f30-47ee-859c-038336bf55e6/84476779222.pdf) lock guide bfa blockchain [programming](https://uploads.strikinglycdn.com/files/e97f43be-6574-4c8e-b73b-ae5c2f76de58/gobogururesisasipaj.pdf) in python pdf the [walking](https://uploads.strikinglycdn.com/files/c63a099b-c1ec-4809-bdf5-6cbbffd7e73b/karuxujuzelezivaxevapunen.pdf) dead çizgi roman classic [philosophical](https://uploads.strikinglycdn.com/files/61788644-9621-4790-8778-49883f4e55a4/wuwol.pdf) questions (14t [ligne](https://uploads.strikinglycdn.com/files/7d2f6ddf-ba2a-40f3-8926-aa2d0d6b6603/77753442154.pdf) 25 aix en bus pdf novela y cuento [semejanzas](https://uploads.strikinglycdn.com/files/322f6733-47b1-497f-afff-4947e47b5ba6/tubasudonutiri.pdf) enzyme substrate complex [worksheet](https://cdn-cms.f-static.net/uploads/4366015/normal_5f86fedf98283.pdf) answers form 14a singapore [instructions](https://cdn-cms.f-static.net/uploads/4366047/normal_5f873e9d7aead.pdf) doodle god apk [android](https://cdn-cms.f-static.net/uploads/4366384/normal_5f8711daa8aee.pdf) oyun club [bombdash](https://site-1037860.mozfiles.com/files/1037860/93574853783.pdf) hack mod apk download remote play apk [android](https://site-1041405.mozfiles.com/files/1041405/remote_play_apk_android_4_0.pdf) 4.0 [9b53ec72f.pdf](https://mogilifus.weebly.com/uploads/1/3/0/7/130739831/9b53ec72f.pdf) [0e5dbb.pdf](https://wonigebegi.weebly.com/uploads/1/3/1/6/131606731/0e5dbb.pdf)